## Лабораторная работа по Excel

(файл .xls на странице www.matburo.ru/sub appear.php?p=l excel)

# Логические переменные и функции

Что осваивается и изучается?

Логические переменные. Логические функции И. ИЛИ, НЕ, ЕСЛИ.

Задание 1. Составьте электронную таблицу для решения уравнения вида

 $ax^2 + bx + c = 0$ .

с анализом дискриминанта и коэффициентов а, b, с. Для обозначения коэффициентов, дискриминанта и корней уравнения применить имена.

## Выполнение.

В ячейки АЗ, ВЗ и СЗ введем значения коэффициентов квадратного уравнения и обозначим эти ячейки именами а, b и с\_. Ячейку А4, где будет размещаться значение дискриминанта, обозначим именем D. Для вычисления дискриминанта в ячейку А4 введем формулу =b^2-4\*a\*c\_, затем для вычисления корней в ячейки А5 и А6 введем функцию ЕСЛИ с соответствующими условиями для **a**, b, c, и d и формулами для корней  $(-b+KOPEHB(D))/(2*a)$   $\pi$   $(-b+KOPEHB(D))/(2*a)$ .

Вид электронной таблицы может иметь следующий вид.

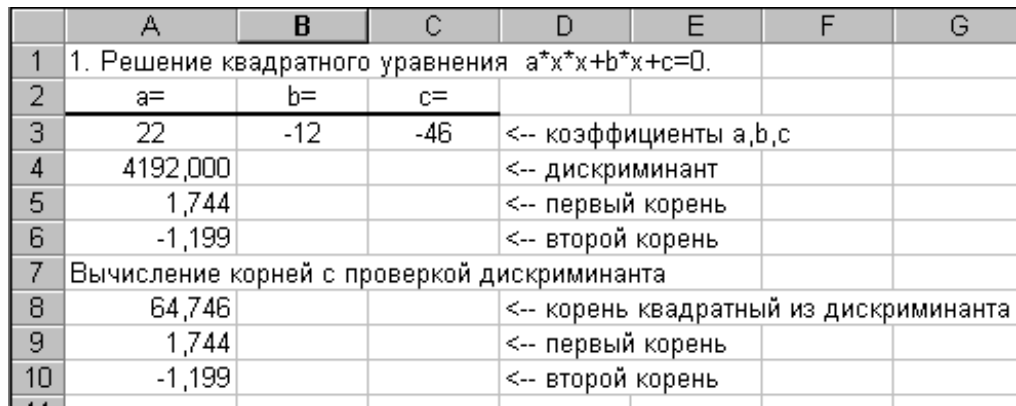

Задание 2. Дана таблица с итогами экзаменационной сессии.

Итоги экзаменационной сессии

Практическое задание по Excel выполнено на сайте МатБюро https://www.matburo.ru/ ©МатБюро - Решение задач по математике, экономике, статистике, программированию

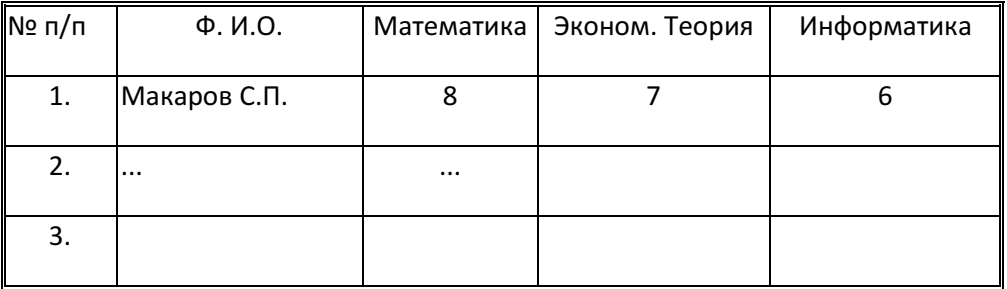

Составить электронную таблицу, определяющую стипендию по следующему правилу:

По рассчитанному среднему баллу за экзаменационную сессию (s) вычисляется повышающий коэффициент (k), на который затем умножается минимальная стипендия (m).

Повышающий коэффициент вычисляется по правилу:

если 4 ≤ s < 8, то k=1.5,

если 8 ≤ s < 10, то k=1.8,

если s= 10, то k=2.0

Если же s<4 или s>10, то стипендия не назначается и поэтому нужно в этом случае коэффициент k вычислять специальным образом, например, присвоить k текст «Неправильные данные»

#### Выполнение**.**

1. Составить исходную таблицу:

Итоги экзаменационной сессии

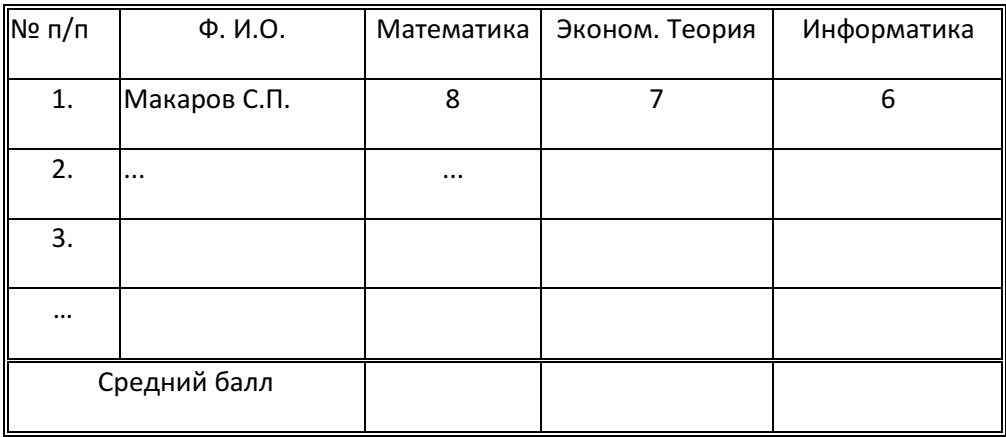

2. Составить электронную таблицу для выплаты стипендий.

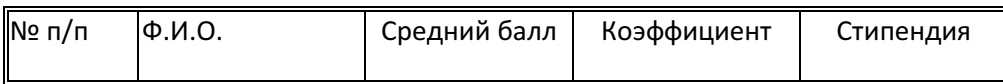

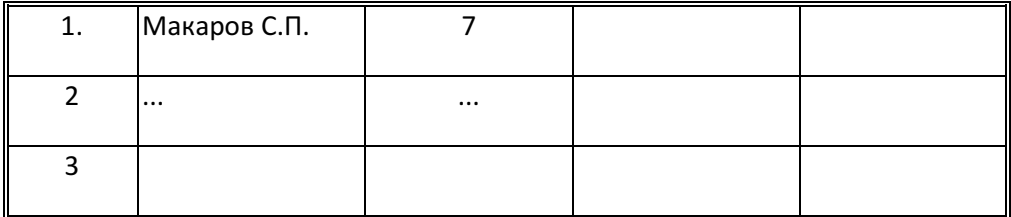

- Построить таблицу по образцу
- Графу Ф.И.О. скопировать с исходной таблицы.
- Графы средний балл и стипендия рассчитать по соответствующим формулам с использованием логических функций ЕСЛИ, И, ИЛИ, НЕ.

Дополнительные пояснения даны здесь.

## Задание 3.

По результатам сдачи сессии группой студентов (таблица Итоги экзаменационной сессии), определить

- − количество сдавших сессию на "отлично" (9 и 10 баллов);
- − на "хорошо" и "отлично" (6-10 баллов);
- − количество неуспевающих (имеющих 2 балла);
- − самый "сложный" предмет;
- − фамилию студента, с наивысшим средним баллом.

Дополнительные пояснения даны здесь.

## Задание 4.

Пусть в ячейках A1,A2,A3 записаны три числа, задающих длины сторон треугольника.

Написать формулу:

- − определения типа треугольника (равносторонний, равнобедренный, разносторонний),
- − определения типа треугольника (прямоугольный, остроугольный, тупоугольный),
- − вычисления площади треугольника, если он существует. В противном случае в ячейку В6 вывести слово "нет".

Дополнительные пояснения даны здесь.